# **WAVMI User Manual**

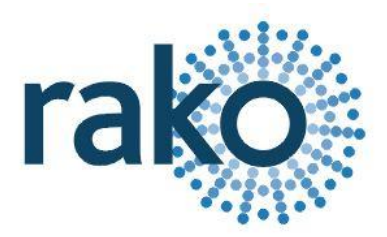

### **What is WAVMI**

WAVMI allows mains voltage signals to be detected by a Rako wired system. So, the Rako system can be made aware that certain circuits are active. This includes inputs from Alarm sensors & PIR modules, central heating controls, fan motors – almost anything.

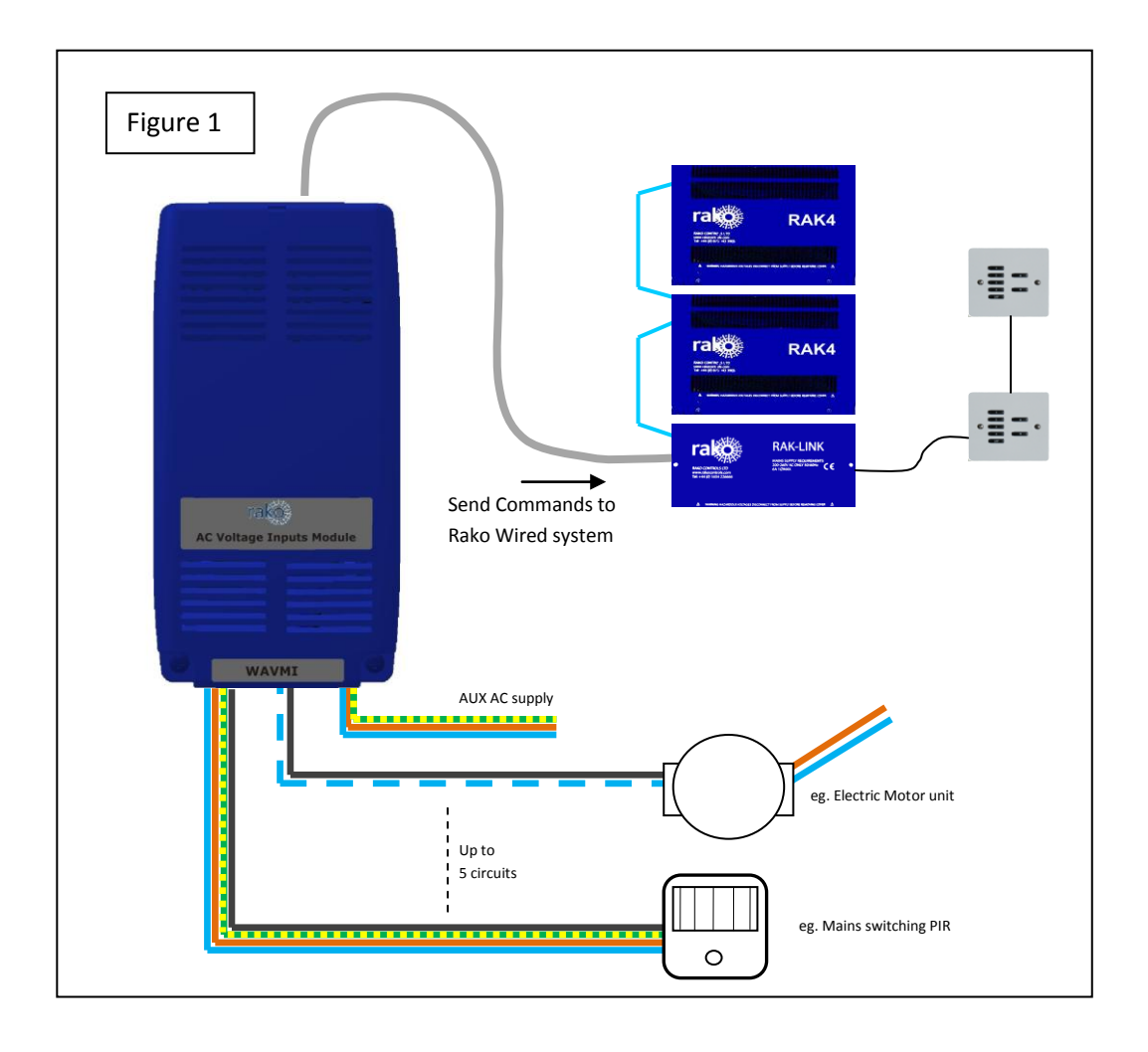

## **Getting started with WAVMI**

#### **Connect WAVMI to system**

WAVMI must be connected to A RAKO Wired System. The simplest method is by connecting the RJ11 patch lead from the WAVMI to one of the RJ11 sockets on a system RAK-Link or RAK-Star. The RJ11 patch lead may also be plugged into a WA-Con access point.

If the WAVMI cannot be mounted near to a RAK-Link etc then the connection may be made by CAT5 cable to a Punch Down Daughterboard. The normal rules apply for terminations when connecting the CAT5 cable in this way, as on a Wired Wallplate.

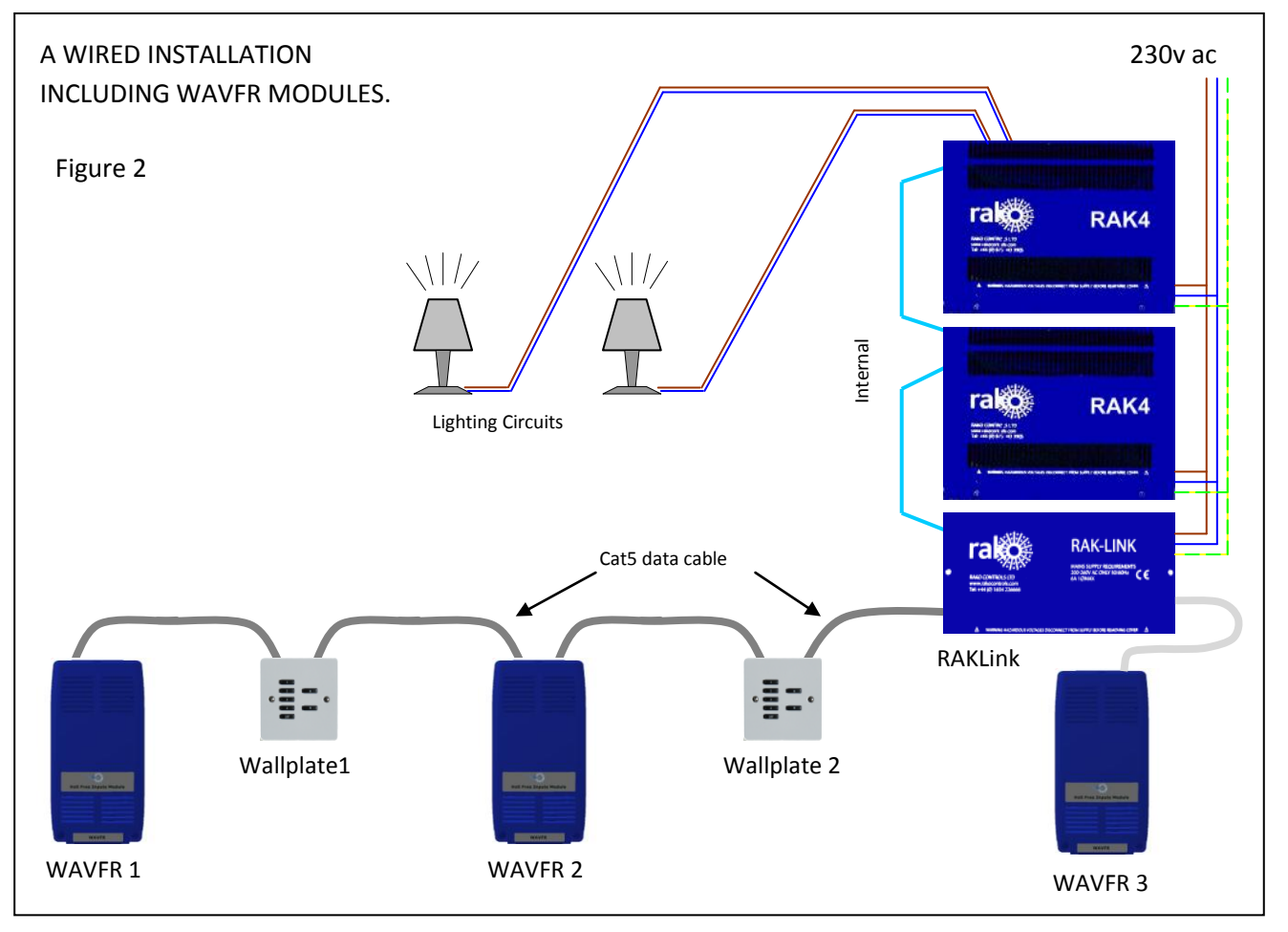

In Figure 2 above:

WAVMI 1 is connected using Punch Down Daughterboard. It is at the end of the CAT5 cable so the Term Jumper is set on its daughterboard.

WAVMI 2 is connected using Punch Down Daughterboard. It is in middle of the CAT5 cable so No jumpers are set on its daughterboard.

WAVMI 3 is connected directly to a RAK-Link using RJ11 Patch Lead. A Daughterboard is not used and No jumpers should be set on that daughterboard.

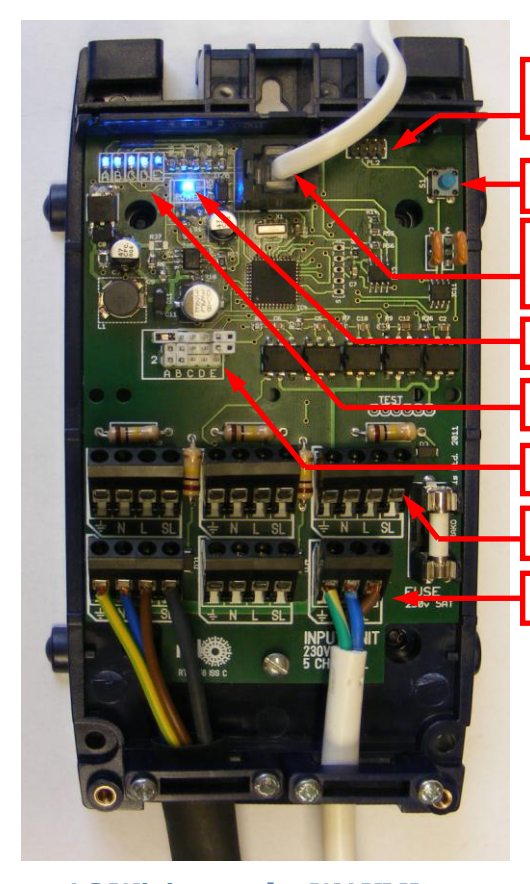

#### Connector for Punchdown daughterboard

Pushbutton Setup Switch

Inputs Indicator LED's

Inputs terminal blocks

Inputs Grouping Jumpers

DC Power indicator

RJ11 socket for direct connection to a RAK-Link, RAK-Star or WP-Con **Figure 3**

### **AC Wiring to the WAVMI**

WAVMI has 5 inputs. Each input is a 4 way terminal block.

An input will register as ON when it has LIVE volts on it's SL terminal.

The WAVMI must have a common Neutral connection between itself and the switching source.

Aux AC Input

Other aux Live, Neutral, Earth terminals are provided to allow tidy wiring to security PIR's and so on.

Figure 4 shows some wiring examples.

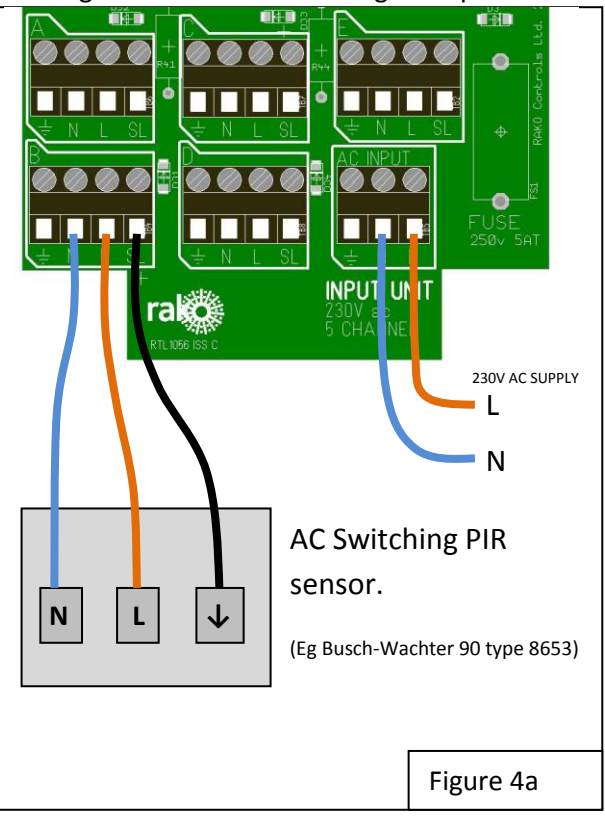

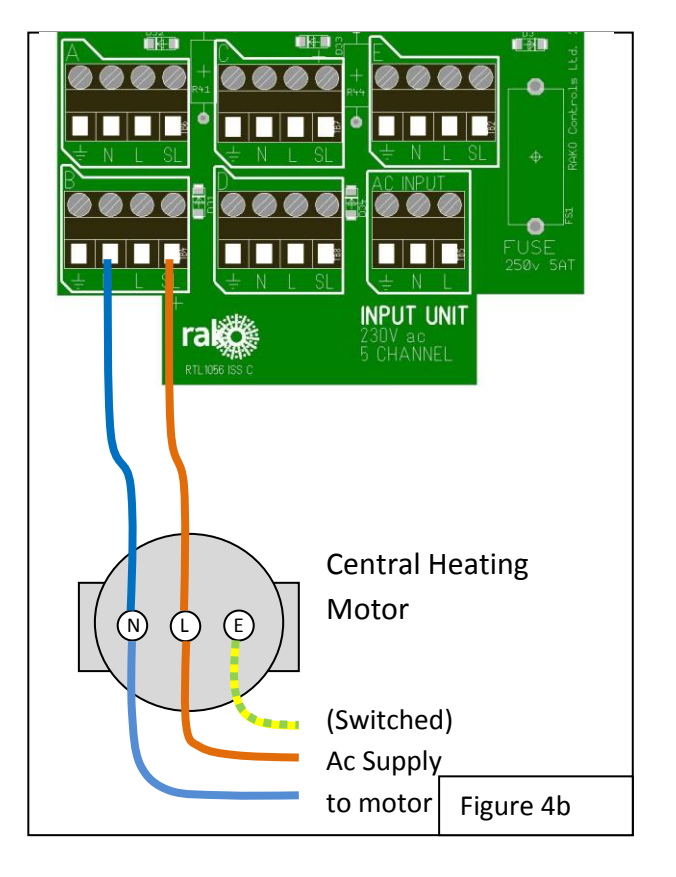

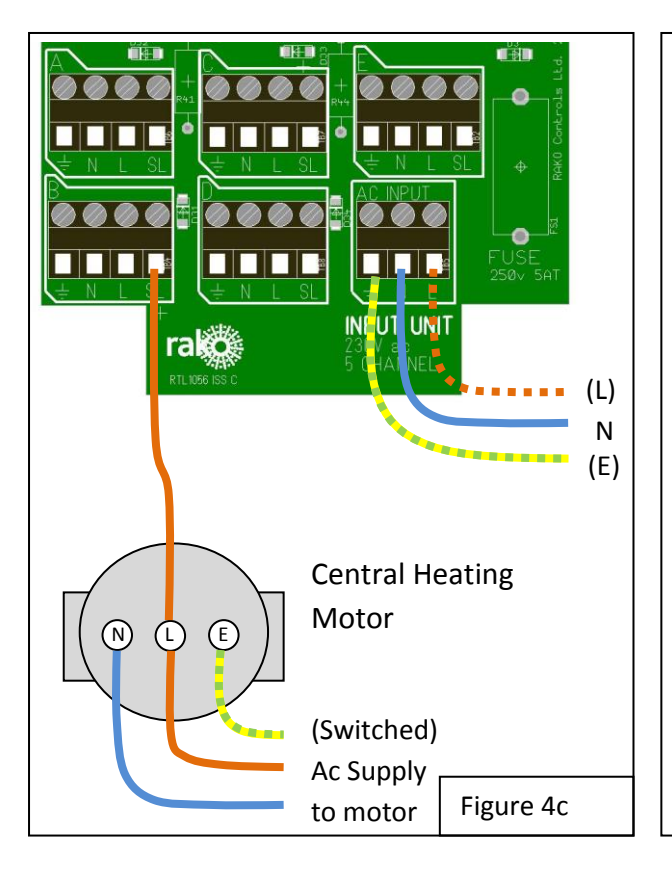

Example 1 (Figure 4a).

AC supply goes to WAVMI AC INPUT terminal block. Now each 4 way terminal block has L,N,E supply. Live, Neutral is fed to the PIR sensor. Switched Live Output of the PIR sensor is fed back from the sensor to the WAVMI.

#### Example 2 (Figure 4b).

Motor has switched ac supply (L & N) from heating controller (not shown). Neutral connection is taken from motor "N" terminal to WAVMI "N". The (Switched) Live terminal of the motor is connected to an "SL" input of the WAVMI. The WAVMI does not require it's own ac supply.

#### Example 3 (Figure 4c).

Motor has switched ac supply (L & N) from heating controller (not shown). WAVMI has it's own connection to AC Neutral. Only the (Switched) Live from the motor to the WAVMI "SL" is required to compete the circuit. WAVMI "L" and "E" connections are optional.

#### **Connecting WAVMI to RAKO System.**

#### **WAVMI AC Wiring MUST be kept separate from the Rako CAT5 and RJ11 system wiring**

The WAVMI electronics takes its power from the RAKO wireless network. No other power supply is required. Connect WAVMI by CAT5, or RJ11 to the wired system and power up.

The "Power" LED next to the RJ11 indicates that correct volts are being received from the system. The Inputs Indicator LEDs (A,B,C,D,E) will illuminate at all times. A DIM LED indicates that it's corresponding Input is OFF. A BRIGHT LED indicates that it's input is ON (LIVE)

#### **Configure the WAVMI using RASOFT**

For WAVMI to operate correctly with a RAKO system some initial setup must be performed. This is done using a PC running RASOFT software and communicating with the Wired System via a RAKO Bridge Product (WRE-Bridge, WA-Bridge of WTC-Bridge).

**Open the Project File for the installed Rako system.** Make sure that Rasoft is talking to the system through a Bridge – Do not try to use RAUSB, RAH-Smart, RAV232 to make the connection. (Refer to the Bridge User Instructions or the *Wired System Programming Guide* for assistance).

**Press and Hold the WAVMI Setup Switch**. After a few seconds the WAVMI will enter Setup Mode and LED's A,B,C,D,E on the WAVMI will start to blink.

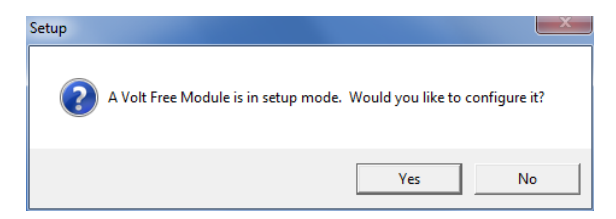

A Message will pop up in Rasoft to acknowledge that the WAVMI is in Setup Mode. Press the *Yes* button to continue.

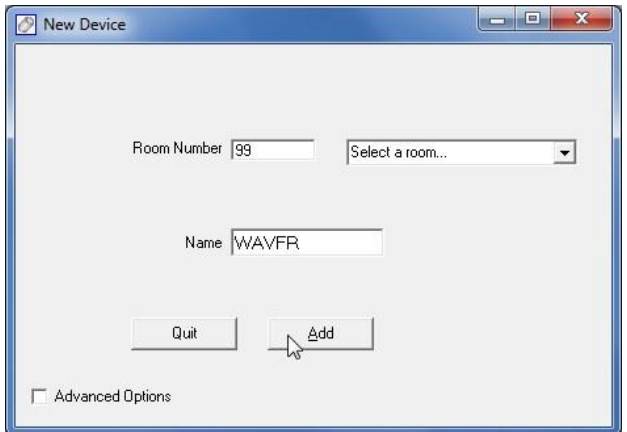

**Add the WAVMI to the system**. Give the WAVMI a room number and name. Then press *Add* button followed by *Quit*

The room number itself is not too important. Much more important is that the WAVMI has its own unique identity. It must not exist with the same *Device Number* as a different device (WallPlate, RakLink etc) that is in the same logical room. The Advanced Options check box will allow manual setting of Device Number if this is proving to be a problem

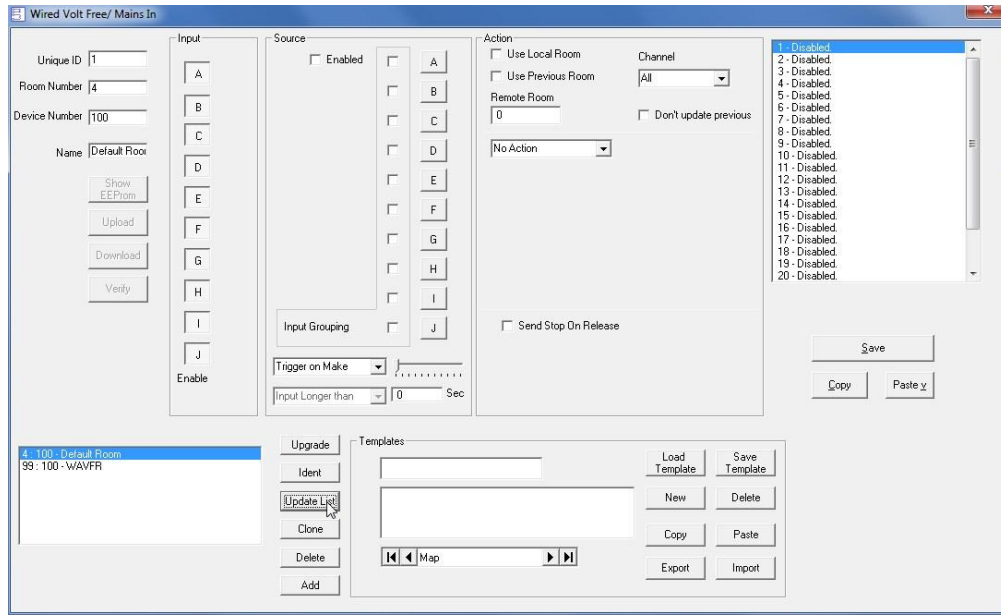

**Press** *Update List* **Button** to make the new WAVMI appear on list at bottom LH Corner. (The Default

WAVMI can be deleted from the list).

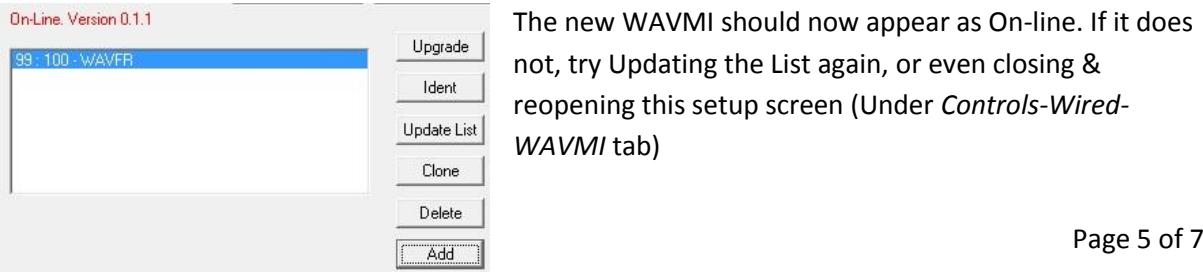

The new WAVMI should now appear as On-line. If it does not, try Updating the List again, or even closing & reopening this setup screen (Under *Controls-Wired-WAVMI* tab)

Wired Volt Free Setup screen will be shown:

#### **Program the WAVMI functions**

**The WAVMI is programmed in a similar way to a Rako Wired Wallplate**.

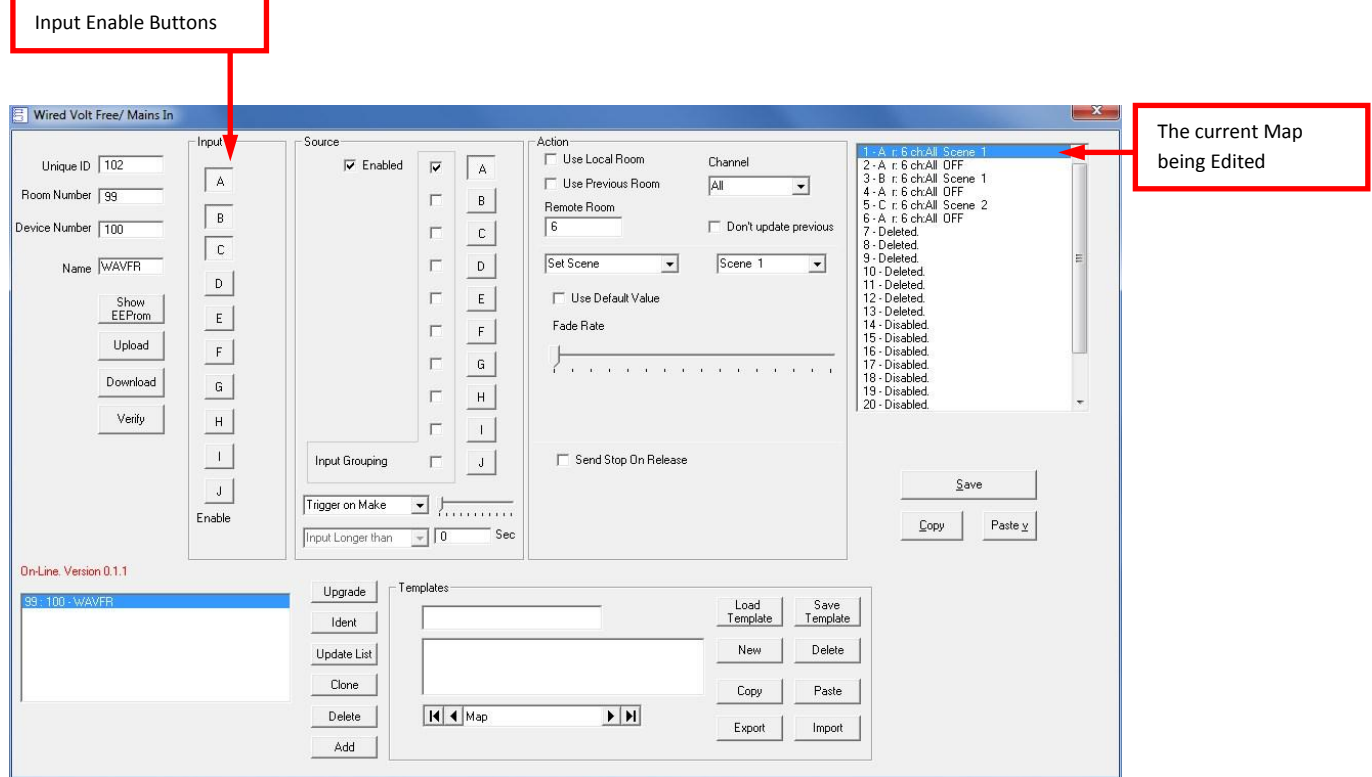

The edit screen includes *Input Enable buttons.* Press in the buttons that correspond to WAVMI inputs that have inputs connected. Leave the buttons for any unused inputs unpressed. Compare the Input Enable buttons on this screen with figure 3. In each case only inputs A,B,C are in use. (WAVMI uses the same RASOFT Programming screen as WAVFR. Since WAVMI only has 5 inputs, the Inputs F,G,H,I,J must always be disabled).

Each Map has a Source and Action.

In this example the Source is that Input A is Made (Logic Low) for any time greater than zero seconds. Each of the Source Buttons has a check box. This is used to set which inputs are used to determine when this particular Map get triggered.

The Action for this map is that a Room 6, Scene 1 command is sent.

Other Maps will have different (or the same) source and will send appropriate commands.

### **Grouping Inputs**

It is possible to program the WAVMI so it responds to multiple inputs, by creating a "Source" that has multiple selections. The logic of multiple inputs can become confusing when considering all the combinations of the multiple inputs.

Alternatively it is possible to use the "Inputs Grouping Jumpers" on the WAVMI circuit board.

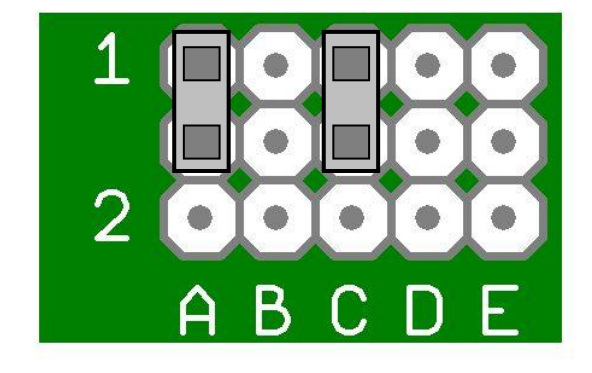

In this example input A and input C have been linked. This means that the programming of the WAVMI for input A with respond if input A, OR input C is active.

The jumpers should be used when there are (eg) multiple PIR detectors covering a large area. If any one of the PIR's is triggered then the area lighting can be switched ON.

Since A & C have been linked, the WAVMI software cannot distinguish between an A input and a C input. Thus it is only necessary to program one of the inputs – ie just create a map for input A, not input C also.

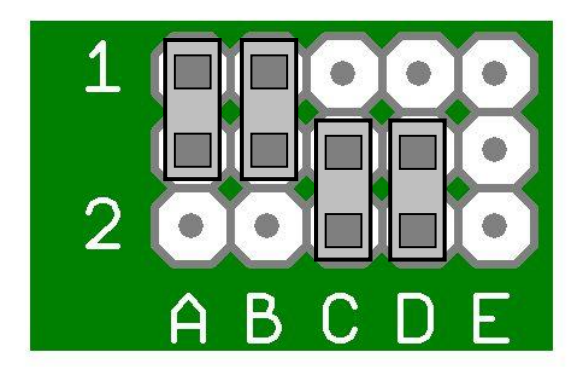

In this example inputs A & B are linked (group 1) and inputs C & D are linked (group 2).

#### **Technical Support**

For more information contact Rako Controls Ltd 01634 226666 [www.rakocontrols.com](http://www.rakocontrols.com/)

\_\_\_\_\_\_\_\_\_\_\_\_\_\_\_\_\_\_\_\_\_\_\_\_\_\_\_\_\_\_\_\_\_\_\_\_\_\_\_\_\_\_\_\_\_\_\_\_\_\_\_\_\_\_\_\_\_\_\_\_\_\_\_\_\_\_\_\_\_\_\_\_\_\_\_\_\_\_\_\_